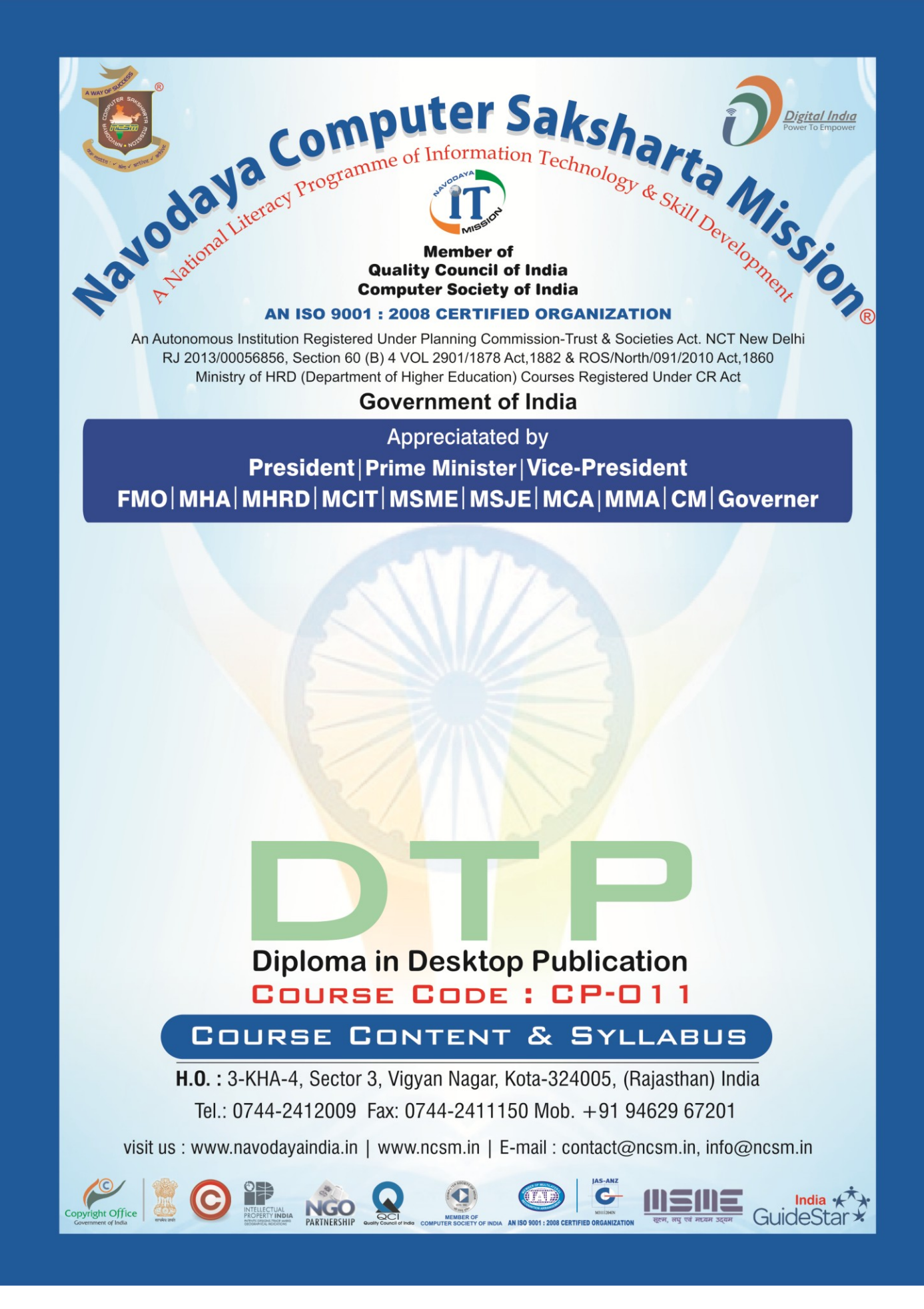

 $\mathsf I$ 

## **Diploma in Desktop Publication**

## COURSE CONTENTS

Course code – CP-011

ELIGIBILITY: 10<sup>TH</sup> CLASS & ABOVE Duration : 6 Month

#### INFORMATION TECHNOLOGY SUBJECT CODE – NFC

Computer Fundamentals Fundamental of computer Operating System (WINDOWS XP/W7) Microsoft office (Word/ Excel/Power point) Ms Access with Data Base Designing Internet & E-mail Hardware & Software Installation Introduction of Networking Types of Networking Uses of Networking

MODULE – 1 MODULE SUBJECT

# English & Hindi Typing

## MODULE – 2 MODULE SUBJECT DESK TOP PUBLICATION SUBJECT CODE - NAC INTRODUCTION OF DTP ADOBE : PHOTOSHOP, PAGMAKER Introduction of Newsletters, Letterheads, CorelDraw Advertisement & Visiting Cards Introduction of PageMaker Implementation of Text Editing, Text Formatting in PageMaker Creation of Master Pages in PageMaker Implementation of Graphics & Objects in PageMaker Managing & Printing Publication in PageMaker Introduction of Photoshop Management of File in Photoshop Processing on Image in Photoshop Tools of Photoshop Layers Selection & View Implementation of Filters in Photoshop

Introduction of Corel Draw

Creation & Selection of Drawing

Working with Text

Working with Image

Working with Page Layout & Background

Creation of Greetings, Wedding Cards, Poster, Visiting Card & Pam plate

# **Diploma in Desktop Publicationg**

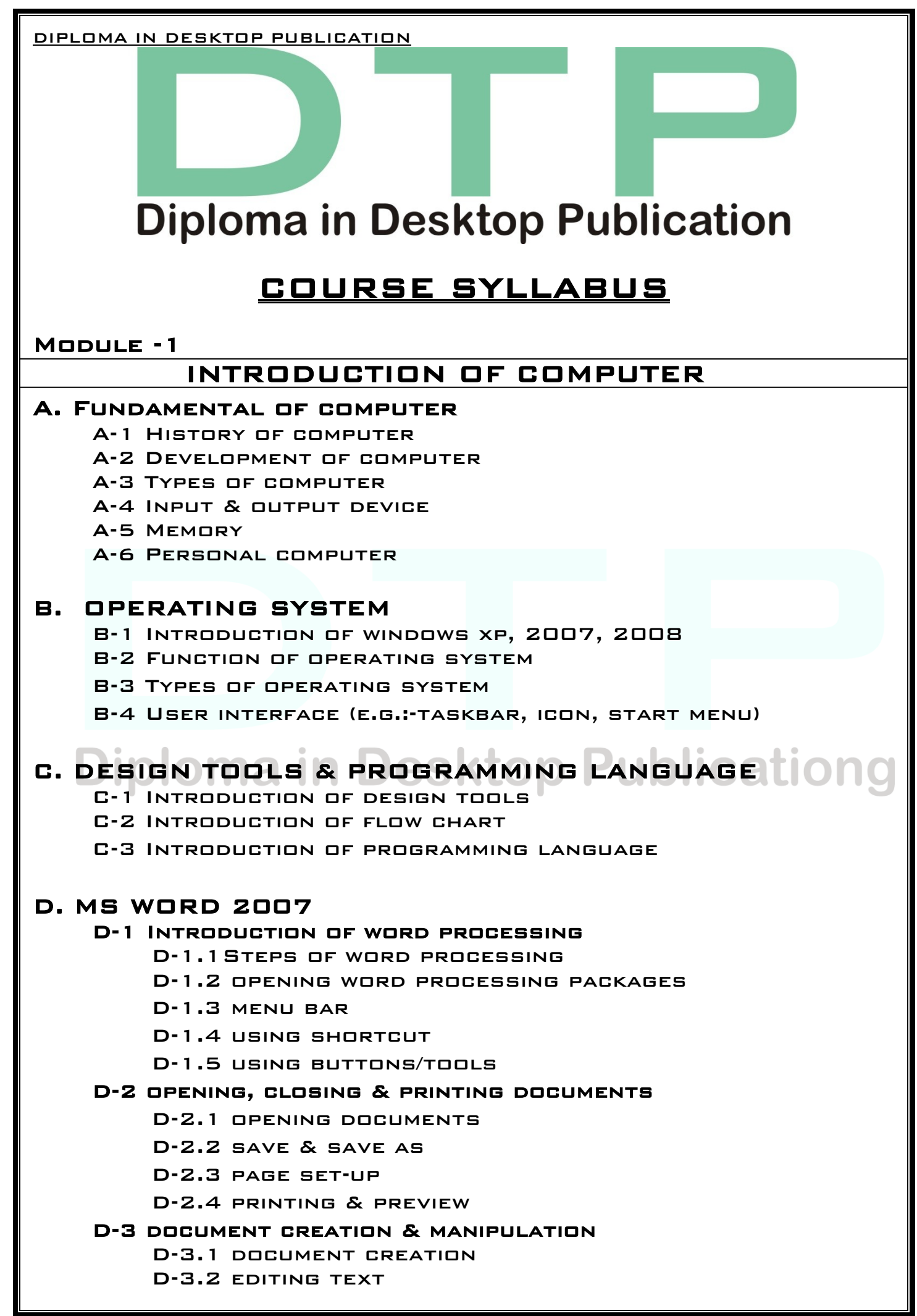

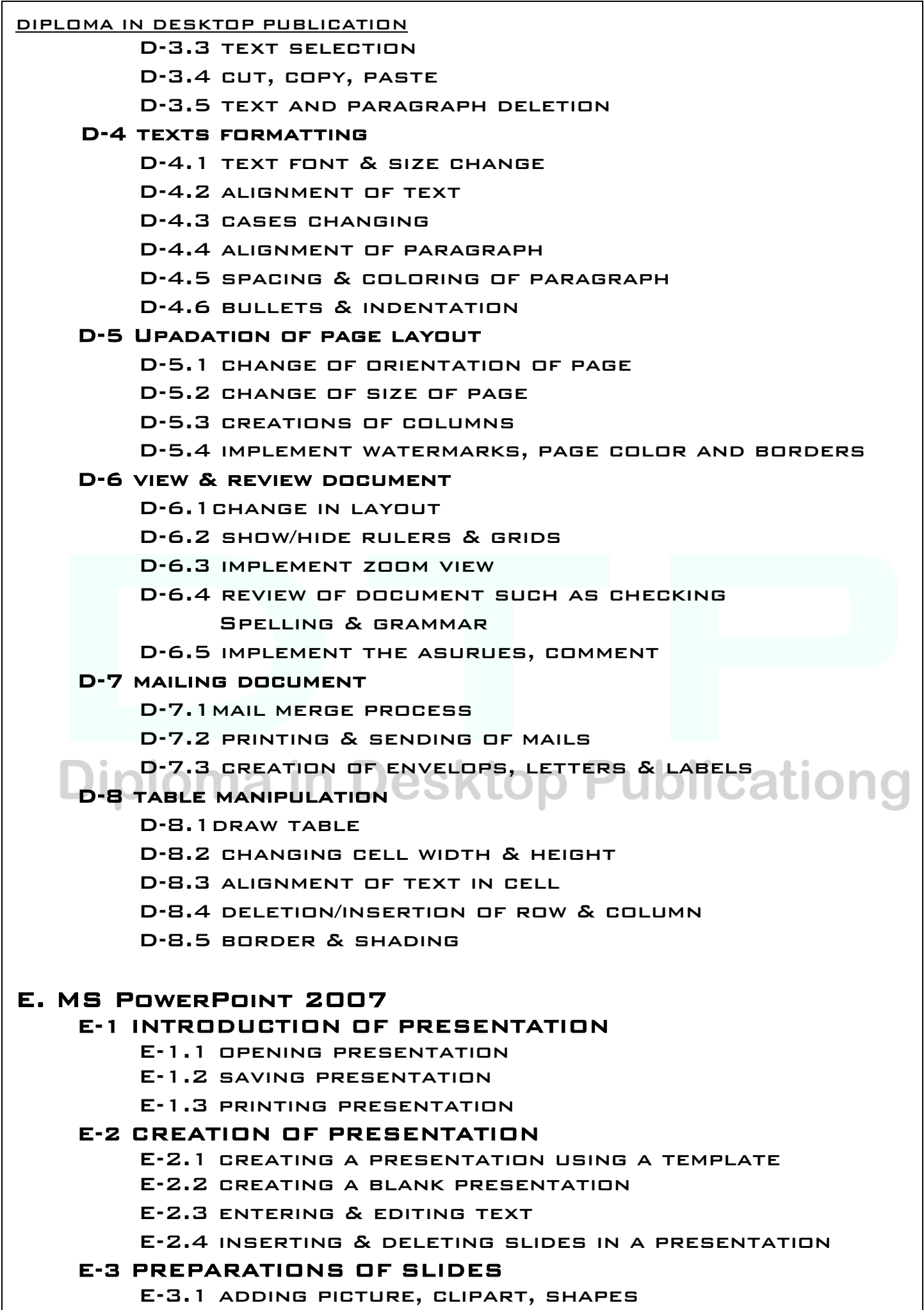

E-3.2 insert table, chart, smart art, word art

E-3.3 inserting other objects

#### E-4 FORMATION OF PRESENTATION

- E-4.1 working with color & textures
- E-4.2 change font & size of text
- E-4.3 change alignment
- E-4.4 implement bullets, numbering & indentation

E-4.5 spacing & case change

#### E-5 VIEW & REVIEW OF PRESENTATION

- E-5.1 implementation of layout
- E-5.2 show & hide rulers & gridlines
- E-5.3 review of presentation such as spelling check & **GRAMMAR**
- E-5.4 implement thesauruses and comment

#### E-6 DESIGNING & ANIMATION OF PRESENTATION

- E-6.1 implementation of orientation
- E-6.2 implementation of themes & background
- E-6.3 implementation of animation & slide transition
- E-6.4 implementation of movie & sound

#### E-7 SLIDE SHOWS

- E-7.1 running a slide show
- E-7.2 transition & slide timing
- E-7.3 automating a slide show

#### F. MS EXCEL 2007

## F-1 INTRODUCTION OF MS EXCELO Publicational

- F-1.1 CREATION OF WORKBOOK
	- F-1.2 opening of spreadsheet
	- F-1.3 saving of spreadsheet
	- F-1.4 printing of spreadsheet

#### F-2 MANIPULATIONS OF CELLS

- F-2.1 entering texts & dates
	- F-2.2 editing worksheet data
	- F-2.3 inserting & deleting row, column & sheets
- F-2.4 changing cell height & width
- F-2.5 formatting of row, column & sheets
- F-2.6 implementing sorting & filtering

#### F-3 FUNCTION & CHARTS

- F-3.1 using formulae's
- F-3.2 using function
- F-3.3 using chart

#### F-4 VIEW & REVIEW OF WORKSHEET

- F-4.1 applying different layouts of worksheet
- F-4.2 show/hide ruler, gridlines, heading
- F-4.3 verify spelling & grammar

DIPLOMA IN DESKTOP PUBLICATION F-4.4 implement thesaurus & comments G. MS ACCESS 2007 G-1 INTRODUCTION OF MS ACCESS G-1.1introduction of database G-1.2 introduction primary key G-1.3 introduction of relationship G-1.4 creation of database G-1.5 opening & saving of database G-1.6 saving & printing of database G-2 INTRODUCTION OF TABLE G-2.1introduction of table G-2.2 introductions of data types G-2.3 introduction of types of data types G-2.4 creation of table G-2.5 opening & saving of table G-2.6 saving & printing of table G-3 INTRODUCTION OF QUERY G-3.1introduction of query G-3.2 creation of query G-3.3 opening & saving of query G-3.4 saving & printing of query G-3.5 formatting of query G-4 INTRODUCTION OF FORM G-4.1introduction of form G-4.2 CREATION OF FORM KLOD Publicationa G-4.3 opening & saving of form G-4.4 saving & printing of form G-4.5 formatting of form G-5 INTRODUCTION OF REPORT G-5.1introduction of report G-5.2 creation of report G-5.3 opening & saving of report G-5.4 saving & printing of report G-5.5 formatting of report H. COMMUNICATION H-1 INTRODUCTION OF COMMUNICATION H-1.1 types of communication H-1.2 process of communication H-1.3 online & offline of communication H-2 INTRODUCTION OF E-MAIL H-2.1 using of e-mail H-2.2 process of sending & receiving of e-mail

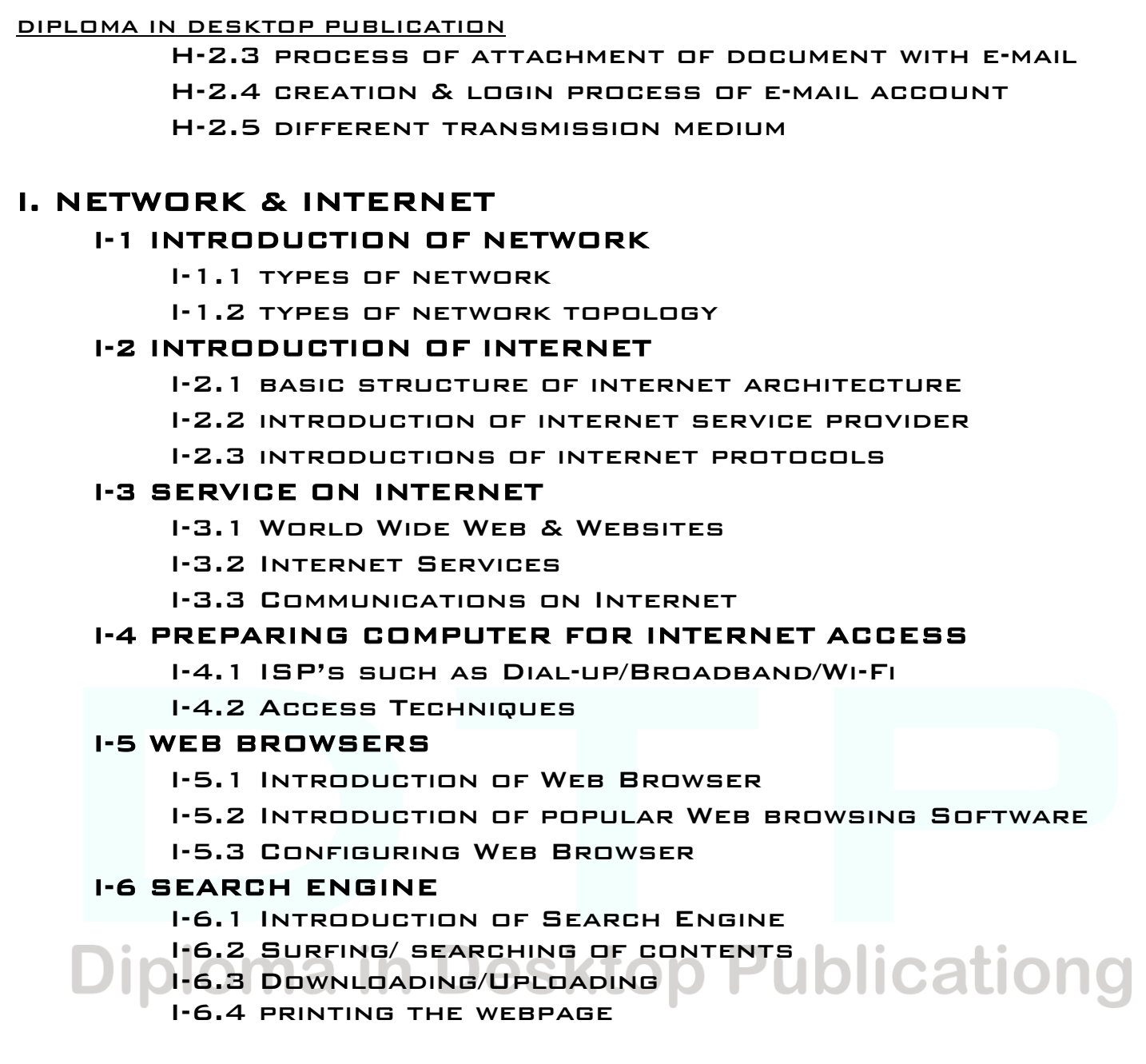

## Module - 2

## DESKTOP PUBLICATION

#### 1. DTP

A-1 INTRODUCTION OF DTP

- A-2 Introduction of newsletter & letter heads
- A-3 Introduction of advertisement & visiting card

## 2. PAGEMAKER

- A-1 Introduction of pagemaker
- A-2 implementation of pagemaker
- A-3 uses of pagemaker
- A-4 working ith pagemaker
- A-5 Introduction of pagemaker windows
- A-6 Introduction of tools of pagemaker
- A-7 Introduction of masterpages

A-8 working with publication

A-9 working with text

A-10 changing the view of pages

A-11 importing text & graphics

A-12 saving & closing of publication

#### B. TEXT EDITING

- B-1 Introduction of editing publication
- B-2 opening an existing publication
- B-3 editing in a publication
- B-4 iv Introduction of story editor
- B-5 opening story editor
- B-6 finding & replacing of a word in story
- B-7 vii checking spelling in the publication
- B-8 closing the story editor
- B-9 correcting mistakes
- B-10 use of revert option

#### C. TEXT FORMATTING

- C-1 introduction of text formatting
- C-2 changing font
- C-3 adjusting the graphic along the text
- C-4 changing font size & style
- C-5 tracking & kerning styles
- C-6 introduction of style sheet
- C-7 creating style sheet  $\bigcirc$  / 1/
- C-8 specifying character & paragraph attributes of

**Dublics** 

- C-9 applying a style from style sheet
- C-10 importing styles
- C-11 applying bullets & numbering

#### D. MASTER PAGES

- D-1 introduction of master pages
- D-2 adding text to the publication
- D-3 introduction of autoflow
- D-4 creation of master pages
- D-5 placing elements on master pages
- D-6 placing header & page number
- D-7 adding columns to the publication
- D-8 applying a master pages
- D-9 editing a master pages
- D-10 applying alignments & leading

#### E. GRAPHICS & OBJECTS

- E-1 introduction of graphics & objects
- E-2 getting familiar with the tools
- E-3 creation of graphics
- E-4 display color palette
- E-5adding text to the graphics
- E-6 wrapping text around a graphics
- E-7 importing graphics
- E-8 resizing a graphics
- E-9 moving a graphic
- E-10 adding caption for the graphics
- E-11cropping a graphics
- E-12 grouping & ungrouping elements
- E-13 links & setting default link option
- E-14 links manager
- E-15 changing the link option

#### F. MANAGING & PRINTING PUBLICATION

- F-1 introduction of managing & printing of publication
- F-2 introduction of page setting of pagemaker
- F-3 introduction of table contents
- F-4 setting heading levels for toc
- F-5 creating a toc
- F-6 creation of book
- F-7printing a publication

**Figure Print production Publicationg** 

#### 3. PHOTOSHOP

#### A.INTRODUCTION OF PHOTOSHOP

- A-1 loading process of photoshop
- A-2 introduction of photoshop program windows
- A-3 introduction of toolbox
- A -4 uses of tools of photoshop

### B. MANAGEMENT OF FILE

- B-1 introduction of management
- B-2 opening file in photoshop
- B-3 filling color
- B-4 saving a file
- B-5 adding information to file
- B-6 setting page setup
- B-7 addition of extra files in photoshop
- B-8 file browsing
- B-9 creation of web photo gallery

B-10 creation of photo album

#### C. PROCESSING ON IMAGE

- C-1 introduction of processing on image
- C-2 changing mode of photo
- C-3 applying adjustment
- C-4 maintain color balance
- C-5 apply stroke
- C-6 applying free transformation
- C-7 applying rotation, skew & scrolling

#### D. EDITING FILE

- D-1 introduction of editing
- D-2 applying cut, copy & paste
- D-3 finding & checking of word
- D-4 creation of brushes
- D-5 applying preset manager
- D-6 setting of image & canvas size
- D-7 applying crop on photoshop

#### E. TOOLS OF PHOTOSHOP

- E-1 introduction of tools
- E-2 use of different tools
- E-3 create photo with different tools

## F. LAYER SELECTION & VIEW (LOD Publicationg

- F-1 INTRODUCTION OF LAYER
- F-2 use of layer in photoshop
- F-3 adjustment of layers
- F-4 duplication & deletion of layers
- F-5 styles of layers
- F-6 types of layers
- F-7 color balance of layers
- F-8 feather & modified of layers
- F-9 customize of views
- F-10 show/hide of tools of photoshop

#### G. FILTERS

- G-1 introduction of filters
- G-2 types of filters
- G-3 uses of filters
- G-4 implementation of filters on photo

#### 4. COREL DRAW

### A. INTRODUCTION OF CORELDRAW

- A-1 loading of coreldraw
- A-2 creating a new file
- A-3 introduction of different tool bars
- A-4 introduction of tools of coreldraw
- A-5 draw geometric figures
- A-6 saving a file
- A-7 closing a file
- A-8 opening an existing file
- A-9 introduction of views
- A-10 implementation of different views of coreldraw
- A-11 implementation of zoom
- A-12 implementation of view manager

## B. CREATION & SELECTION OF DRAWING

- B-1 getting familiar with toolbox
- B-2 getting started with project
- B-3 selecting an object
- B-4 resizing an object
- B-5 moving an object
- B-6 changing the shape of an object
- B-7 combining two objects
- B-8 skewing an object
- B-9 drawing a polygon
- **Big We pnetrique the Sktop Publicationg**
- B-11 blending two object
- B-12 use of artistic media tool
- B-13 rotating an object
- B-14 filling an object with color
- B-15 postscript fill dialog tool

## C. WORKING WITH TEXT

- C-1 introduction of text tool
- C-2 introduction of artistic & paragraph text
- C-3 creation of book cover
- C-4 formatting the text
- C-5 arranging objects
- C-6 ordering the objects
- C-7 uses of webdings

## D. WORKING WITH IMAGE

- D-1 introduction of image
- D-2 types of images

D-3 importing images

- D-4 resizing, rotating & skewing images
- D-5 moving & cropping of image
- D-6 IMPORTING IMAGES FROM A CD
- D-7 adding special effects to bitmaps
- D-8 introduction of 3D effects
- D-9 exporting image to other applications

## E. WORKING WITH PAGE LAYOUT & BACKGROUND

- E-1 introduction of page layout & background
- E-2 changing page size, type, orientation
- E-3 changing the page layout & use of different layout
- E-4 applying layout styles
- E-5 changing page background
- E-6 applying bitmaps to background
- E-7 adding page frame
- E-8 adding pages

# **Diploma in Desktop Publicationg**